## Scanning and Mobility

How to add a Carriage Return (CR) or Horizontal Tab (HT) after each scan?

Before adding the desired suffix, scan the bar code 'Clear all suffixes'.

To clear all suffixes scan the following bar code:

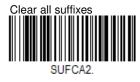

For 'Enter" scan the following bar code:

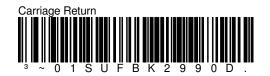

For 'TAB' scan the following bar code:

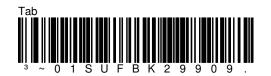

This is an entry from the Honeywell Scanning and Mobility Knowledge base. As part of our ongoing effort to improve and enhance the quality of the solutions, we ask you to inform us if you feel that we can improve on the content of this solution by sending an E-Mail to
<u>HSMSupportSolutions@honeywell.com</u>